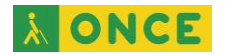

# **Atajos de teclado de Skype en PC y MAC**

Las teclas de acceso rápido globales permiten usar métodos abreviados de teclado mientras Skype para Windows está minimizado o fuera del foco. La tecla de acceso rápido globales está habilitada de forma predeterminada en Skype. Para deshabilitarlas:

- 1. Ir a Imagen de perfil
- 2. Ir a Configuración
- 3. Ir a General
- 4. Desactivar el botón" Habilitar teclas de acceso rápido globales"

Las teclas de acceso rápido globales son:

- Activar/desactivar silencio: Control+M
- Colgar: Control+E

## **Skype para escritorios de Windows**

- Control+Barra diagonal: Ver métodos abreviados de teclado
- Control+Coma: Abrir la configuración de la aplicación
- Control+H: Abrir la ayuda en el explorador predeterminado
- Control+O: Enviar comentarios
- Control+T: Abrir los temas
- Control+Mayúscula+T: Intercambiar entre el modo claro y el modo oscuro
- Alt+1: Navegar a chats recientes
- Control+I: Abrir el panel de notificaciones
- Control+Mayúscula+S: Buscar todos los contactos, mensajes y bots
- Control+Tab: Conversación siguiente
- Control+Mayúscula+Tab: Conversación anterior
- Control+Mayúscula+Signo más: Acercar
- Control+Signo menos: Alejar
- Control+Cero: Ver tamaño real
- Control+N: Inicia una conversación nueva
- Control+G: Nuevo chat grupal
- Alt+2: Abrir los contactos
- Control+P: Mostrar el perfil de la conversación
- Control+Mayúscula+A: Agregar personas a la conversación
- Control+Mayúscula+F: Enviar un archivo

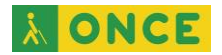

- Control+Mayúscula+G: Abrir la galería
- Control+Mayúscula+U: Marcar como no leído
- Alt+Mayúscula+E: Enfocar el cuadro de redacción de mensajes
- Control+Mayúscula+L: Seleccionar varios mensajes
- Control+Mayúscula+E: Archivar conversación seleccionada
- Control+F: Buscar en la conversación seleccionada
- Control+Mayúscula+P: Responder a llamada entrante
- Control+E: Colgar
- Control+Mayúscula+K: Iniciar videollamada
- Control+Mayúscula+P: Iniciar una llamada de audio
- Control+M: Activar/desactivar silencio
- Control+Mayúscula+K: Activar/desactivar cámara
- Control+D: Abrir teclado de marcado
- Control+Mayúscula+A: Agregar personas a la llamada
- Control+S: Tomar una instantánea
- Control+Mayúscula+J: Cambiar el tamaño de la vista previa de la cámara
- Control+Alt+M: Anunciar estado de micrófono durante una llamada
- Control+Alt+Mayúscula+K: Anunciar estado de vídeo propio durante llamada
- Flecha arriba tras enviar un mensajeEditar el último mensaje enviado
- Control+R (solo para escritorio de Windows): Actualizar la aplicación
- Control+R: Cerrar Windows (vista dividida)

## **Skype para MAC**

- Comando+Coma: Abrir la configuración de la aplicación
- Control+H: Abrir la ayuda en el explorador predeterminado
- Comando+Opción+O: Enviar comentarios
- Comando+T: Abrir los temas
- Comando+Mayúscula+T: Intercambiar entre el modo claro y el modo oscuro
- Opción+1: Navegar a chats recientes
- Comando+Mayúscula+O: Abrir el panel de notificaciones
- Comando+Opción+F: Buscar contactos, mensajes y bots
- Control+Tab: Conversación siguiente
- Control+Mayúscula+Tab: Conversación anterior
- Comando+Mayúscula+Signo más: Acercar
- Comando+Signo menos: Alejar
- Comando+Cero: Ver tamaño real

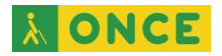

- Comando+N: Inicia una conversación nueva
- Comando+G: Nuevo chat grupal
- Comando+Mayúscula+C: Abrir los contactos
- Comando+I: Mostrar el perfil de la conversación
- Comando+Mayúscula+A: Agregar personas a la conversación
- Comando+Mayúscula+F: Enviar un archivo
- Comando+Mayúscula+G: Abrir la galería
- Comando+Mayúscula+U: Marcar como no leído
- Control+Mayúscula+E: Enfocar el cuadro de redacción de mensajes
- Comando+Mayúscula+L: Seleccionar varios mensajes
- Comando+E: Archivar conversación seleccionada
- Comando+F: Buscar en la conversación actual
- Comando+Mayúscula+R: Responder a llamada entrante
- Comando+Mayúscula+H: Colgar
- Comando+Mayúscula+K: Iniciar videollamada
- Comando+Mayúscula+R: Iniciar una llamada de audio
- Comando+Mayúscula+M: Activar/desactivar silencio
- Comando+Mayúscula+K: Activar/desactivar cámara
- Comando+2: Abrir teclado de marcado
- Comando+Mayúscula+A: Agregar personas a la llamada
- Comando+S: Tomar una instantánea
- Comando+Mayúscula+J: Cambiar el tamaño de la vista previa de la cámara
- Comando+1: Abrir la ventana principal de Skype
- Comando+Mayúscula+E: Editar el último mensaje enviado
- Control+Mayúscula+Tab: Abrir el chat anterior
- Control+Tab: Abrir el chat siguiente
- Comando+W: Cerrar Windows (vista dividida)

### **Skype para Web en [Windows](https://support.skype.com/es/faq/FA12025/que-son-los-metodos-abreviados-de-teclado-y-como-se-usan-en-skype)**

- Ctrl+Mayúscula+Coma: Abrir la configuración de la aplicación
- Ctrl+Mayúscula+H: Abrir la ayuda en el explorador predeterminado
- Alt+1: Navegar a chats recientes
- Ctrl+I: Abrir el panel de notificaciones
- Ctrl+Mayúscula+F: Buscar personas, grupos y mensajes
- Ctrl+Mayúscula+Signo más: Acercar
- Ctrl+Signo menos: Alejar

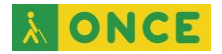

- Ctrl+Cero: Ver tamaño real
- Ctrl+Mavúscula+G: Nuevo chat grupal
- Alt+2: Abrir los contactos
- Ctrl+Mayúscula+A: Agregar personas a la conversación
- Ctrl+Mayúscula+U: Marcar como no leído
- Alt+Mayúscula+E: Enfocar el cuadro de redacción de mensajes
- Ctrl+Mayúscula+E: Archivar conversación seleccionada
- Ctrl+F: Buscar en la conversación actual
- Ctrl+Mayúscula+K: Iniciar videollamada Nota: Ctrl+Mayúscula+K iniciará Información de accesibilidad para WEB si la tiene instalada. No iniciará una llamada de vídeo en Skype
- Ctrl+Mayúscula+P: Iniciar una llamada de audio
- Ctrl+M: Activar/desactivar silencio
- Ctrl+Mayúscula+K: Activar/desactivar cámara
- Ctrl+Mayúscula+D: Abrir teclado de marcado
- Ctrl+Mayúscula+A: Agregar personas a la llamada
- Alt+Mayúscula+J: Cambiar el tamaño de la vista previa de la cámara
- Ctrl+Mayúscula+R: Actualizar la aplicación
- Flecha arriba tras enviar un mensaje: Editar el último mensaje enviado

### **Skype para Web en Mac**

- Comando+Mayúscula+Coma: Abrir la configuración de la aplicación
- Control+Mayúscula+H: Abrir ayuda en explorador predeterminado
- Comando+Opción+O: Enviar comentarios
- Opción+1: Navegar a chats recientes
- Comando+Mayúscula+O: Abrir el panel de notificaciones
- Comando+Mayúscula+F: Buscar todos los contactos, mensajes y bots
- Comando+Mayúscula+Signo más: Acercar
- Comando+Signo menos: Alejar
- Comando+Cero: Ver tamaño real
- Comando+Mayúscula+G: Nuevo chat grupal
- Comando+Mayúscula+C: Abrir los contactos
- Comando+I: Mostrar el perfil de la conversación
- Comando+Mayúscula+A: Agregar personas a la conversación
- Comando+Mayúscula+U: Marcar como no leído
- Control+Mayúscula+E: Enfocar el cuadro de redacción de mensajes
- Comando+Mayúscula+L: Seleccionar varios mensajes
- Comando+E: Archivar conversación seleccionada

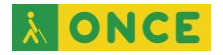

- Comando+F: Buscar en la conversación seleccionada
- Comando+Mayúscula+H: Colgar
- Comando+Mayúscula+K: Iniciar videollamada Nota: Comando+Mayúscula+K iniciará Información de accesibilidad para Web si la tiene instalada. No iniciará una llamada de vídeo en Skype
- Comando+Mayúscula+M: Activar/desactivar silencio
- Comando+Mayúscula+K: Activar/desactivar cámara
- Comando+Mayúscula+2: Abrir teclado de marcado
- Comando+Mayúscula+A: Agregar personas a la llamada
- Opción+Mayúscula+J: Cambiar el tamaño de la vista previa de la cámara
- Comando+Mayúscula+R: Actualizar la aplicación
- Comando+Mayúscula+E: Editar el último mensaje enviado